# <span id="page-0-0"></span>**STARFACE UP - Videos & Doku**

Vielen Dank für Dein Interesse an STARFACE UP !

Nach Deiner erfolgreichen Registrierung kannst Du Dich auf das Webportal Deiner STARFACE UP anmelden.

Hier kannst Du:

- Benutzer
- Gruppen
- Rufnummern
- $\blacksquare$ Funktionen

anlegen, anpassen und entfernen.

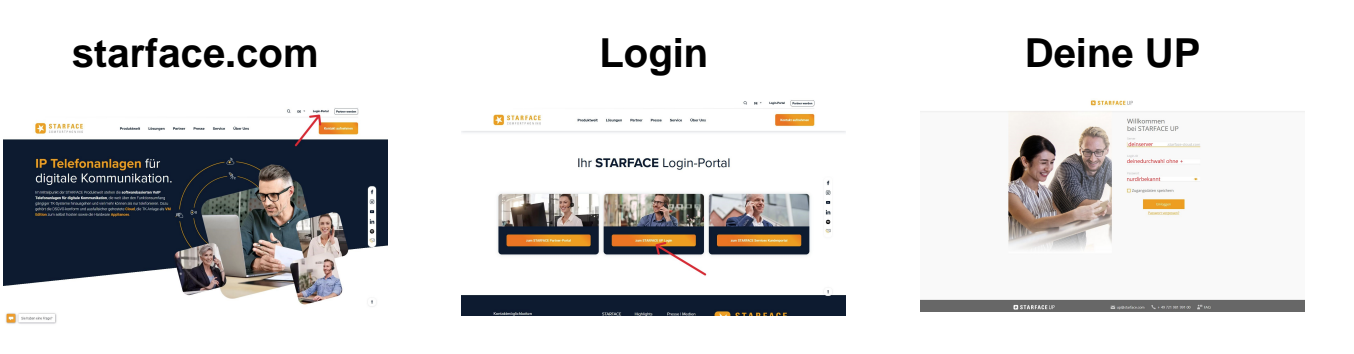

### **Benutzer**

Jeder Benutzer bekommt seine eigene persönliche Rufnummer. Diese wird dann zu seiner LoginID:

Beispiel: Rufnummer: +49721987654321 LoginID: 49721987654321

### **Gruppen**

Jeder Benutzer kann Mitglied in einer oder mehreren Gruppen sein. Bei der Gruppe kann man sich anmelden um Anrufe zu empfangen, oder für ausgehenden Anrufe die Gruppennummer anzeigen lassen.

# **Rufnummern**

Zum Test stellen wir Dir 20 Rufnummern zur Verfügung für Benutzer (max 10), Gruppen, Fax oder Telefonkonferenzen. Möchtest Du kürzere, attraktivere Nummern können wir das für Deinen Vorwahlbereich prüfen und buchen.

# **Funktionen**

Die STARFACE Apps für Windows, MAC oder das Smartphone bieten alle Funktionen, um den Benutzer bei seiner täglichen Arbeit zu unterstützen. Über das Webportal können weitere Funktionen eingerichtet werden, mehr dazu in unseren Videos:

# **[Download Link - STARFACE Apps für UP Windows, macOS,..](https://starface.com/produktwelt/starface-up/apps)**

Softphone bzw. Telefonie beim Anmelden auf den Apps aktivieren !!!

**Windows: macOS:**

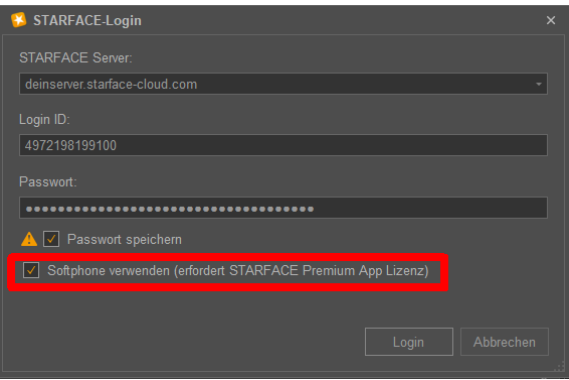

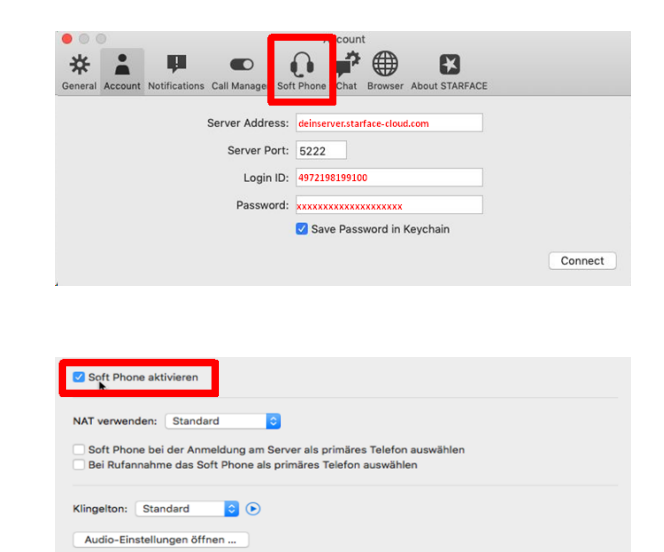

#### **Quick Start Guides für Teammitglieder**

- [Windows](https://knowledge.starface.de/display/starup/Windows)
- <sup>o</sup> [macOS](https://knowledge.starface.de/display/starup/macOS)
- [Android](https://knowledge.starface.de/display/starup/Android)
- <sup>o</sup> [iPhone](https://knowledge.starface.de/display/starup/iPhone)

#### **FAQ - STARFACE UP**

- [STARFACE UP Web Frontend zur](https://knowledge.starface.de/display/starup/STARFACE+UP+-+Web+Frontend+zur+Benutzeradministration)  [Benutzeradministration](https://knowledge.starface.de/display/starup/STARFACE+UP+-+Web+Frontend+zur+Benutzeradministration)
- <sup>o</sup> [Benutzer](https://knowledge.starface.de/display/starup/Benutzer)
- [Anrufgruppen](https://knowledge.starface.de/display/starup/Anrufgruppen)
	- [Geschäftszeitenregelung](https://knowledge.starface.de/pages/viewpage.action?pageId=50594060) (nur im STARFACE UP Tarif)
	- **[Hotline mit Sprachmenü](https://knowledge.starface.de/display/starup/Hotline+mit+Sprachmenue) (nur im STARFACE** UP Tarif)
- [Adressbuch importieren](https://knowledge.starface.de/display/starup/Adressbuch+importieren) (nur im STARFACE UP Tarif)
- **Eax (nur im STARFACE UP Tarif)**
- [Mailbox konfigurieren](https://knowledge.starface.de/display/starup/Mailbox+konfigurieren)
	- **[Mailboxansagen](https://knowledge.starface.de/display/starup/Mailboxansagen) (nur im STARFACE UP** Tarif)
- -
	- **[Desktopgeräte \(Liste unterstützter](https://knowledge.starface.de/pages/viewpage.action?pageId=33783857)** 
		-
		- [Wie melde ich mich an meinem](https://knowledge.starface.de/pages/viewpage.action?pageId=29655480)
		- [neuen Telefon an? Kurzwahltasten](https://knowledge.starface.de/pages/viewpage.action?pageId=29655480)
		- [Gigaset N510 Reset, MAC ID](https://knowledge.starface.de/display/starup/Gigaset+N510+Reset%2C+MAC+ID+auslesen)
		- [auslesen](https://knowledge.starface.de/display/starup/Gigaset+N510+Reset%2C+MAC+ID+auslesen)
- [Telefonkonferenzen](https://knowledge.starface.de/display/starup/Telefonkonferenzen)
- **Technik und Netzwerkverbindung**
	- [Verbindung über WLAN, Portfreigaben, Router](https://knowledge.starface.de/pages/viewpage.action?pageId=33785880) [Messung der Internetverbindung bzgl. Stetigkeit](https://www.bundesnetzagentur.de/DE/Vportal/TK/InternetTelefon/Internetgeschwindigkeit/start.html)
- **Gut zu wissen...**
	- o STARFACE UP und STARFACE UP Light -
	- [Unterschiede](https://knowledge.starface.de/display/starup/STARFACE+UP+und+STARFACE+UP+Light+-+Unterschiede) [Funktionsübersicht](https://knowledge.starface.de/pages/viewpage.action?pageId=33785445)
	- [Ich möchte jetzt die Telefonie für mein Team](https://knowledge.starface.de/pages/viewpage.action?pageId=29655468)
	- [einrichten. Wie gehe ich am besten vor?](https://knowledge.starface.de/pages/viewpage.action?pageId=29655468)
	- **[Wie lege ich eine Zentrale / Hotline / Gruppe an?](https://knowledge.starface.de/pages/viewpage.action?pageId=33785658)** [Einfache Umleitung auf Mailbox oder externe](https://knowledge.starface.de/pages/viewpage.action?pageId=38601348)
	- [Nummern \(iFMC,Handy etc.\)](https://knowledge.starface.de/pages/viewpage.action?pageId=38601348)
	- [Rufnummern](https://knowledge.starface.de/display/starup/Rufnummern)
	- [Rufnummer signalisieren](https://knowledge.starface.de/display/starup/Rufnummer+signalisieren)
	- [Funktionstasten anlegen BLF](https://knowledge.starface.de/display/starup/Funktionstasten+anlegen+-+BLF)
	-
	- [Mein Login funktioniert nicht mehr](https://knowledge.starface.de/display/starup/Mein+Login+funktioniert+nicht+mehr) <sup>o</sup> [IVR Hotline Nummer anzeigen lassen](https://knowledge.starface.de/display/starup/IVR+Hotline+Nummer+anzeigen+lassen)
	- <sup>o</sup> [Nummer besetzt obwohl Benutzer nicht telefoniert](https://knowledge.starface.de/display/starup/Nummer+besetzt+-+obwohl+Benutzer+nicht+telefoniert)
	- o [Softphone prüfen STARFACE APP für Mac](https://knowledge.starface.de/pages/viewpage.action?pageId=33786222)
	-
	- [Was passiert nach den 30 Tagen oder verbrauchten](https://knowledge.starface.de/pages/viewpage.action?pageId=33783860)  [500 Freiminuten?](https://knowledge.starface.de/pages/viewpage.action?pageId=33783860)
	- [Telefon Tarife Gebühren](https://knowledge.starface.de/pages/viewpage.action?pageId=29655478)
	- [Telefonieren mit STARFACE UP im Ausland](https://knowledge.starface.de/display/starup/Telefonieren+mit+STARFACE+UP+im+Ausland)
	- <sup>o</sup> IBAN hinzufügen Stammdaten, IBAN, SEPA
	- [Lastschriftmandat](https://knowledge.starface.de/pages/viewpage.action?pageId=33786127) [Welche Daten werden an STARFACE GmbH](https://knowledge.starface.de/pages/viewpage.action?pageId=29655486)  [übertragen?](https://knowledge.starface.de/pages/viewpage.action?pageId=29655486)
- **Portierung**

#### **[Rufnummernmitnahme - Portierung](https://knowledge.starface.de/display/starup/Rufnummernmitnahme+-+Portierung)**

**STARFACE App - Client Tutorials** 

# **[Windows App - Der erste Login](https://www.youtube.com/playlist?list=PLWqAgjXe1QUeQGqsflymg_hlf7zOOds3b) [Der erste Anruf](https://www.youtube.com/watch?v=3QeE3Z-Emzw&list=PLWqAgjXe1QUeQGqsflymg_hlf7zOOds3b&index=5&t=0s)**

- 
- 
- 
- Telefonieren
	- [Softphone PC, MAC, Mobile App](https://knowledge.starface.de/display/starup/Softphone+-+PC%2C+MAC%2C+Mobile+App)
	- **[Tischtelefone\)](https://knowledge.starface.de/pages/viewpage.action?pageId=33783857)**
		- [Desktopgerät anbinden](https://knowledge.starface.de/pages/viewpage.action?pageId=124649685)
		-
		-
		-
	-

Rückfragen und Weiterleiten

# **Windows App - Das Interface**

# **Spontane Konferenz**

# **BLF - Funktionstasten**

### **Support STARFACE UP:**

Phone: 0721 981 991 00 Mail: up@starface.com Teamviewer QS: https://download.teamviewer.com/QS

Hier können Sie den Test mit STARFACE UP starten:

https://starface.com/produktwelt/starface-up/#probemonat Login zur STARFACE UP Cloud:

https://login.starface-up.com/#/login 

Die Tarife von STARFACE UP: https://starface.com/tarifliste-starface-up/ 

Weiter Infos und Videos zu STARFACE UP: 

Download der Clients: 

Sie möchten die STARFACE UP behalten? Bitte IBAN hinterlegen: https://starface.com/produktwelt/starface-up/datenabgleich